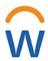

### Workday Quick Reference Guide: Open Enrollment

| Ov  | verview                                      | 2  |
|-----|----------------------------------------------|----|
|     | What can I do during Open Enrollment?        | 2  |
| Ве  | nefit Staff Contact Info                     | 2  |
| Οp  | en Enrollment                                | 3  |
|     | Review your Benefits for next year           | 3  |
|     | Health Care and Accounts                     | 5  |
|     | Change your Medical/Dental Plans             | 5  |
|     | Enroll in Flexible Spending Accounts         | 10 |
|     | Insurance                                    | 12 |
|     | Add Beneficiaries                            | 12 |
|     | Enroll in Supplemental Life Insurance Enroll | 16 |
|     | in Optional Short Term Disability            | 18 |
|     | Additional Benefits                          | 19 |
|     | Review and Sign                              | 20 |
|     | Additional Changes                           | 21 |
| Tro | oubleshooting Error Messages                 | 22 |
| Glo | ossary - Benefits Terminology                | 23 |
| Вe  | nefits Data Visibility                       | 25 |

#### **Overview**

Every year you have the opportunity to change your benefits during Open Enrollment.

The Benefits Office launches an Open Enrollment event in Workday in October of every year for benefits effective January 1st.

### What can I do during Open Enrollment?

- 1. Change your medical/dental plan
- 2. Review your dependents:
  - Have you had family changes? Did you get married? Divorced? Need to add your child to Dental?
  - You must verify that *only* qualifying dependents are listed on your benefit plans: spouse, domestic partner, and children.
  - If you don't remove an ineligible dependent, you may be required to reimburse any expenses incurred while the dependent was ineligible.
- 3. Enroll in a tax-saving Flexible Spending Account for the next year:
  - MERP for medical expenses
  - DCAP for child and elder care expenses
  - TRP for transit and parking expenses.
- 4. Enroll/increase your Supplemental Life Insurance.

For more details about open enrollment and benefit changes for next year, <u>Multco.us/openenrollment</u>.

#### **Benefit Staff Contact Info**

| Email   | employee.benefits@multco.us                                                  |  |
|---------|------------------------------------------------------------------------------|--|
| Phone   | 503-988-3477                                                                 |  |
| Fax     | 503-988-6257                                                                 |  |
| Address | 501 SE Hawthorne Blvd, Portland OR<br>97214 3rd Floor, Suite 320 next to the |  |
| Hours   | elevators<br>Monday through Friday - 7:30 AM to 5:00 PM                      |  |

## **Open Enrollment**

Open enrollment is your one-time a year opportunity, *outside of new hire and mid-year life events*, to make benefit changes.

Explore the Open Enrollment page to find out what's changing.

### **Review your Benefits for next year**

While you aren't required to participate in Open Enrollment, it is important to go to the Workday Open Enrollment Event to verify your benefits for next year. If you see something wrong, let the Benefits Office know ASAP.

If you don't make any changes, your current benefits will continue into the next year - OR - if there are plan changes, you will be moved into the new corresponding plan.

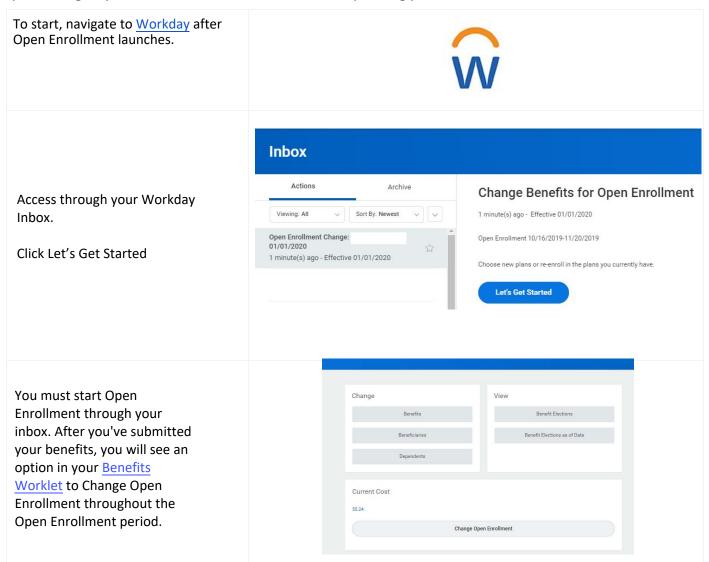

The Open Enrollment Overview page displays all of your eligible benefit plans as of January 1st.

The top right hand corner of the Open Enrollment has Projected Total Cost Per Paycheck. This is the total cost of **all** plans you are enrolled in for January 1st and will update with each additional plan you enroll in.

Projected Total Cost Per Paycheck Projected Total Credits \$21.60 \$0.00

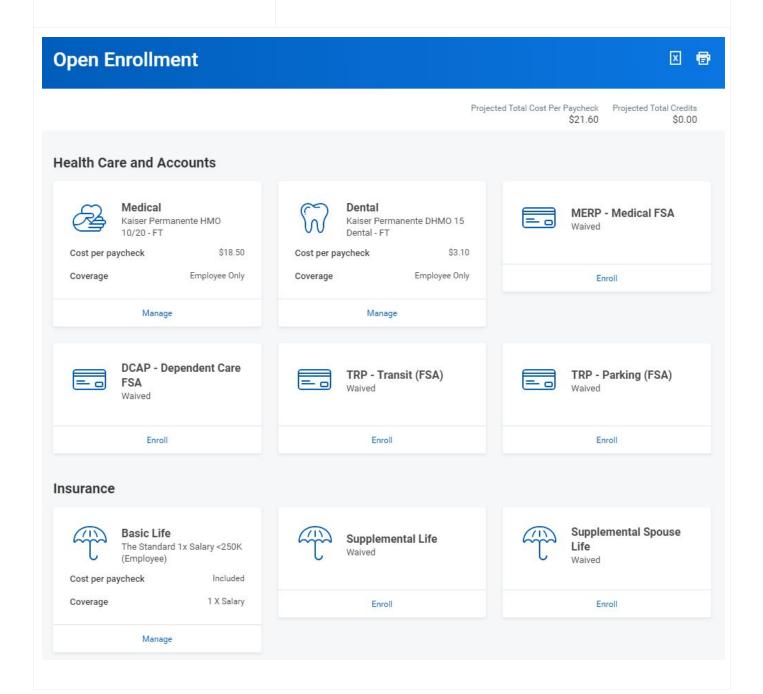

| Click Manage to make changes to a plan.                 | Manage |
|---------------------------------------------------------|--------|
| Click Enroll to enroll in a plan effective January 1st. | Enroll |

The Open Enrollment Overview page is broken up into three sections:

Health Care and Accounts Insurance Additional Benefits

### **Health Care and Accounts**

### **Change your Medical/Dental Plans**

Health Care and Accounts

Medical
Kaiser Permanente HMO
10/20 - FT
Cost per paycheck \$18.50
Coverage Employee Only

Manage

The Plans Available screen will have all the plans you are eligible to enroll in.

Check the County's <u>Open Enrollment site</u> if you want to learn about the differences between plans.

Select which plan you would like to change to, or leave as is to remain in the same plan.

### Medical

#### Plans Available

Select a plan or you can waive to opt out of Medical. The displayed cost of waived plans assumes coverage for Employee Only.

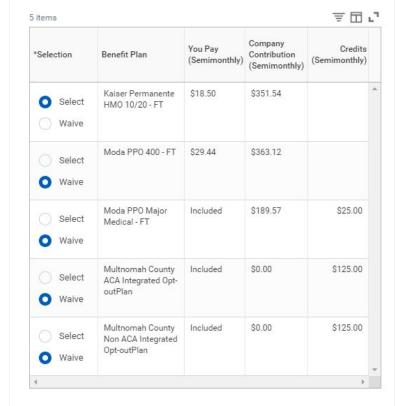

Hit Confirm and Continue

**Confirm and Continue** 

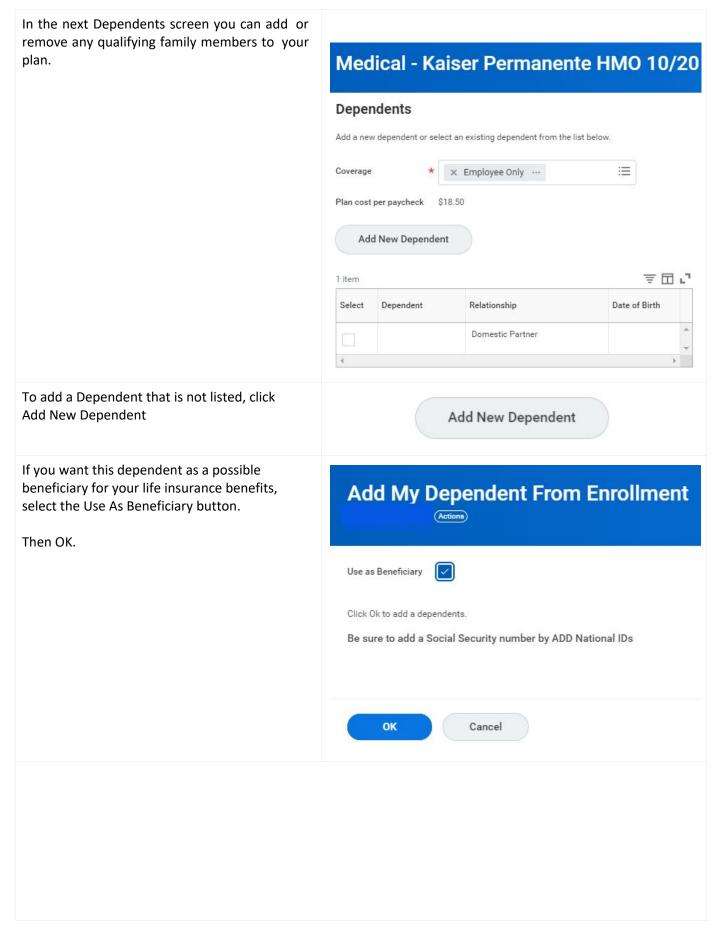

Enter in all required fields for your new dependent, including their social security number under National IDs.

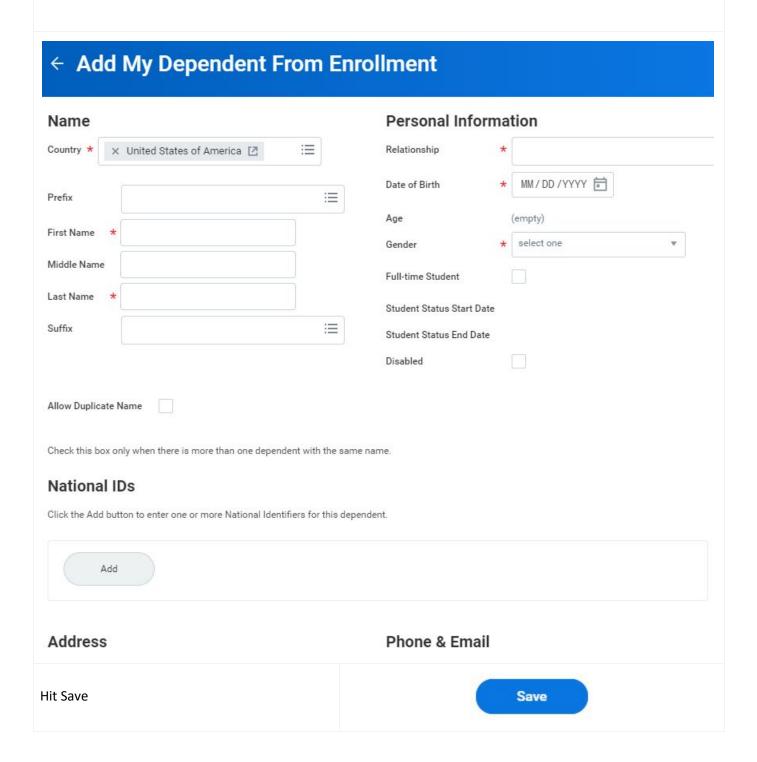

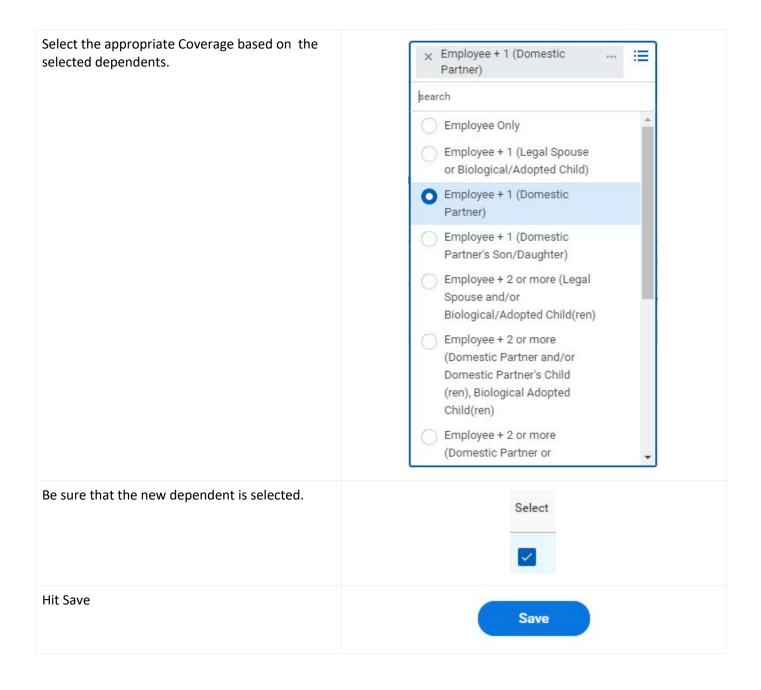

### **Enroll in Flexible Spending Accounts**

To enroll in Flexible Spending Account, click Enroll on the plan you'd like. MERP - Medical FSA Note: You must enroll in Flexible Spending Waived Accounts every year. Current year enrollment does NOT carry over from your current plan (if applicable) Enroll In the next Plans Available screen, click the **MERP - Medical FSA** radio button for Select. Plans Available Select a plan or you can waive to opt out of MERP - Medical FSA. ₹ 🗆 🗗 You Contribute (Semimonthly)

Company Contribution (Semimonthly) \*Selection Benefit Plan Select Waive Click Confirm and Continue **Confirm and Continue** You can enter the dollar amount that you'd like MERP - Medical FSA - PacificSource to contribute to your MERP account by paycheck, or by total Annual amount and Workday will automatically calculate the per paycheck amount. Contribute 0.00 Per Paycheck 0.00 Annual Total Annual Contribution \$0.00 Minimum Annual Amount: \$240.00 Maximum Annual Amount: \$2,700.00 Click Save Save

Every time you make a change to a plan in Your MERP - Medical FSA changes have been updated, X your Open Enrollment task, there will be a but not submitted pop-up reminding you that there is another Next steps: Update another plan, or click Review and step - Review and Sign - to complete your Sign once you're ready to submit your changes. changes. Follow these same steps to enroll in DCAP and TRP accounts. DCAP - Dependent Care **FSA** Waived Enroll TRP - Parking (FSA) Waived

Enroll

### **Insurance**

### **Add Beneficiaries**

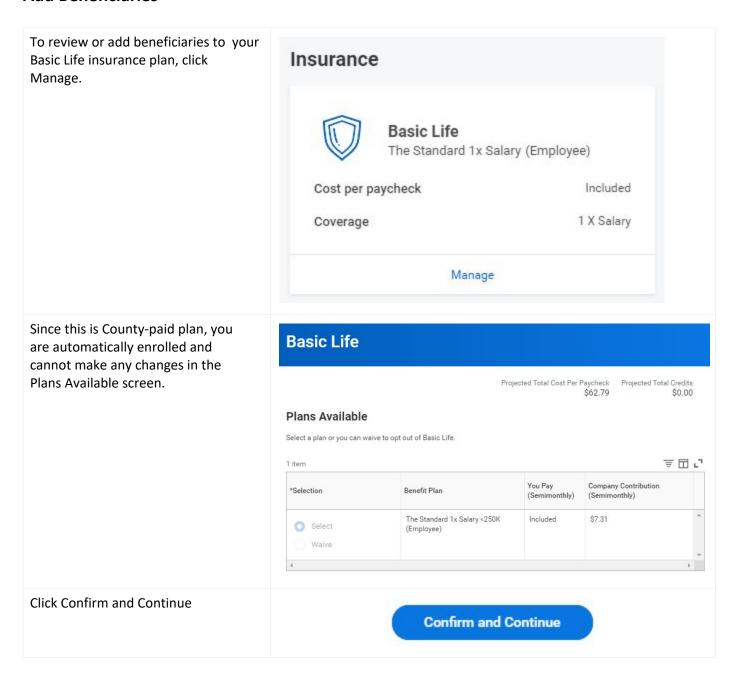

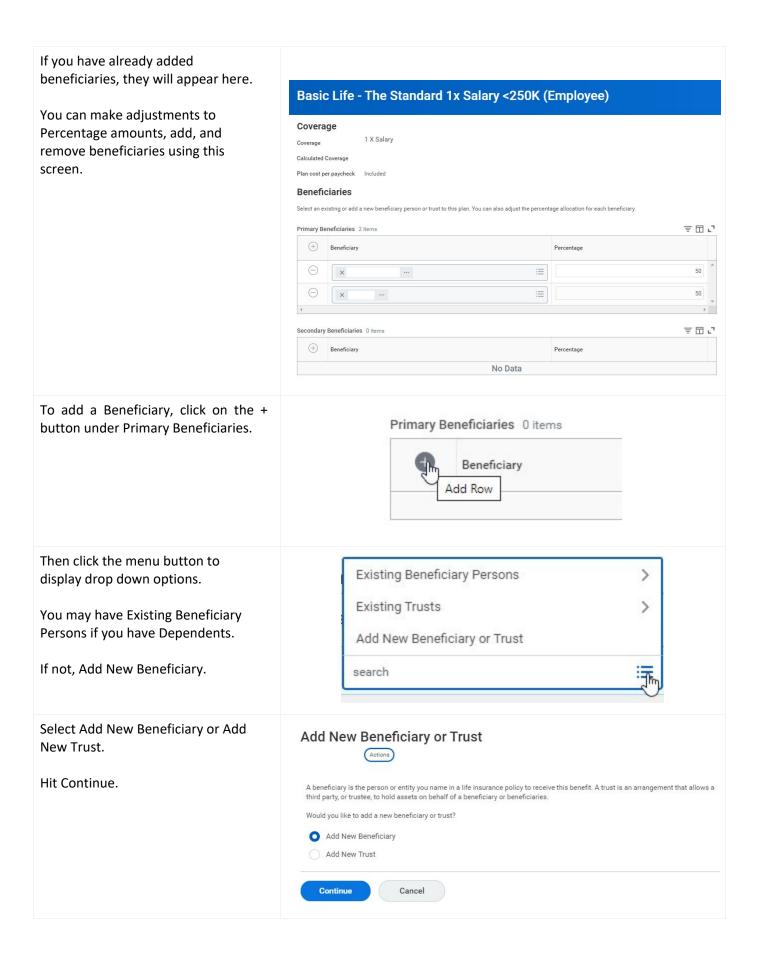

# Enter all new Beneficiary or Trust information.

Hit OK.

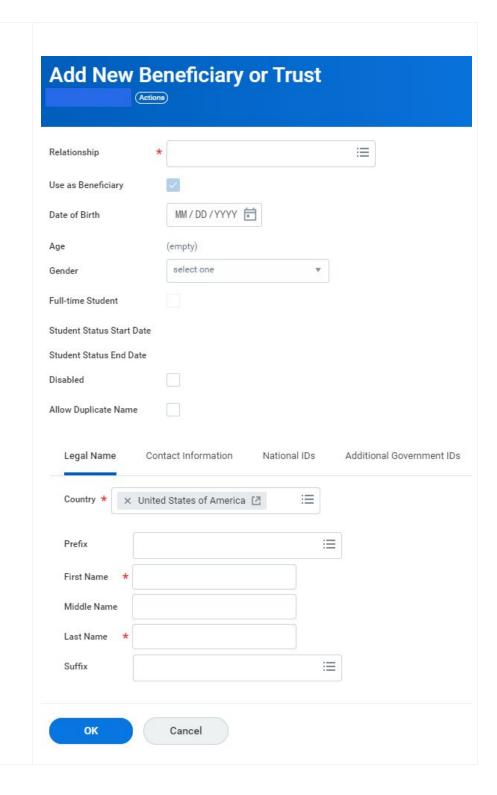

| Assign a Percentage to the new Beneficiary.  Remember: the Percentage has to equal 100. | Percentage 50           |
|-----------------------------------------------------------------------------------------|-------------------------|
| To remove a Beneficiary, click on<br>the - button under Primary<br>Beneficiaries        | Beneficiary  Remove Row |
| Hit Save                                                                                | Save                    |

### **Enroll in Supplemental Life Insurance**

Click Enroll on Supplemental Life and/ or Supplemental Spouse Life or Supplemental Domestic Partner Life.

If you are already enrolled in the plan and would like to increase/decrease your coverage, Select Manage.

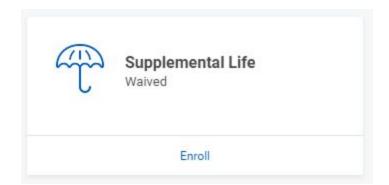

Hit Select on the Benefit plan to enroll.

Hit Waive on the Benefit plan to cancel.

Hit Confirm and Continue to change your plan.

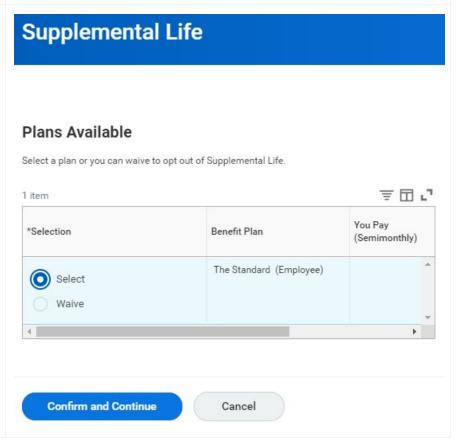

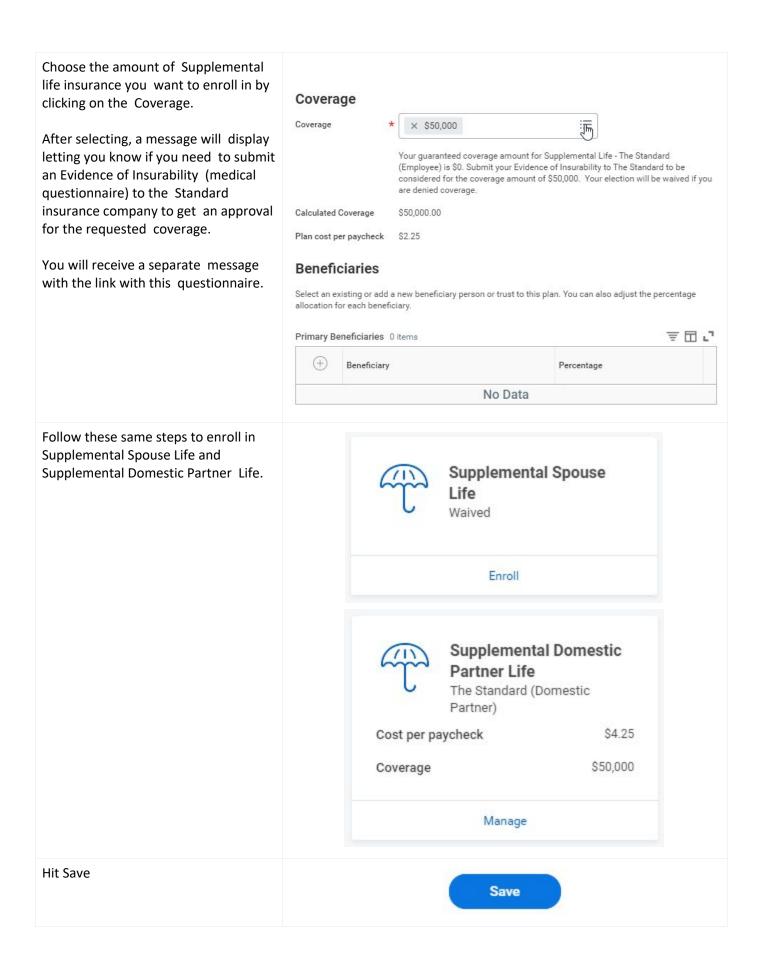

### **Enroll in Optional Short Term Disability**

Click Enroll on Optional Short Term Disability. **Optional Short Term** If you are already enrolled in the plan Disability and would like to view or end Waived coverage, Select Manage. Enroll Select the plan(s) you would like to **Optional Short Term Disability** enroll in. Buy Up: Only available to Local 88 and MCCDA members who make more than \$60,667 per year. Plans Available Select a plan or you can waive to opt out of Optional Short Term Disability. You must enroll in the Class 11 plan in order to enroll in the Buy Up plan. 声田に 2 items Find more details on our Optional You Pay Company Contribution \*Selection Benefit Plan (Semimonthly) (Semimonthly) Short Term Disability page. The Standard Buy Up Select (Employee) Waive The Standard Class 11 Select (Employee) Waive **Confirm and Continue** Cancel Click Save. Save

### **Additional Benefits**

Feel free to explore details about your additional benefits. EAP Reliant Behavioral Health Included Cost per paycheck Manage Since most of these are County-paid **EAP** plans, you are automatically enrolled and cannot make any changes in the Plans Available screens. Plans Available Select a plan or you can waive to opt out of EAP. 単田に 1 item Company You Pay \*Selection Benefit Plan Contribution (Semimonthly) (Semimonthly) Reliant Behavioral Included \$0.84 Select Health Waive **Confirm and Continue** Cancel

### **Review and Sign**

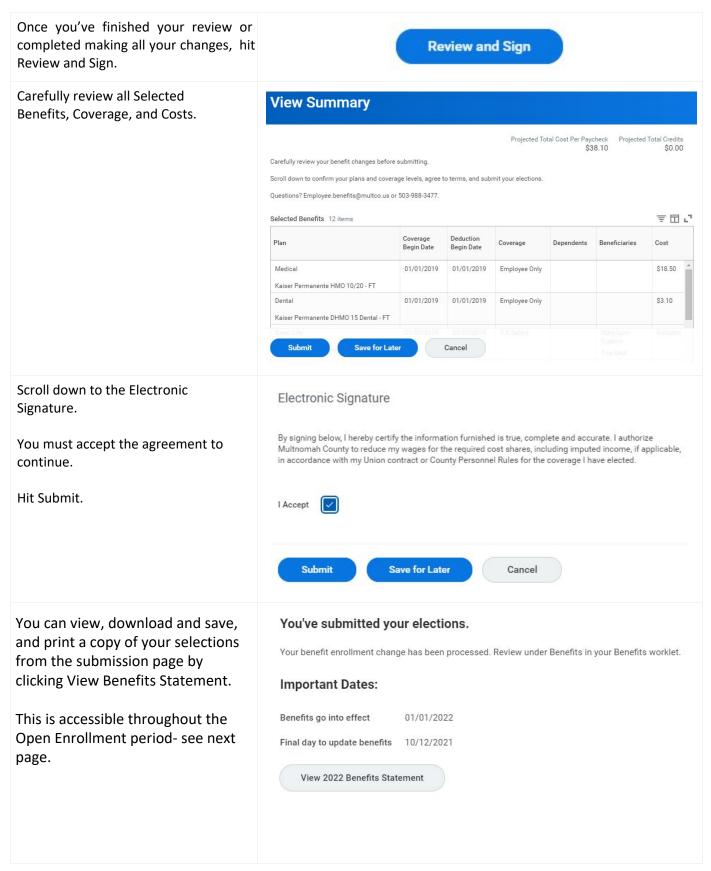

## **Additional Changes**

You can make any changes to your benefits until the end of Open Enrollment.

To update or view previous changes, find your Open Enrollment message in the inbox archive and click "Let's Get Started" or select 'Change Open Enrollment' in your Benefits Worklet (see pg. 3).

You can Review and Sign again, accept agreement, and View Benefits Statement any time until Open Enrollment closes.

## **Troubleshooting Error Messages**

For more error messages, clicking on the red box will pop up an explanation of the error.

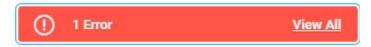

Many times it is because you missed a required field.

#### Error

1. Page Error

At least one address is required for beneficiaries or dependents.

### Page Error Reason Code:

When adding a new dependent, your must select a Reason (under Effective Date).

### Error

- 1. Page Error
  - Reason Code is missing (Dependent Event)

#### Beneficiary Percentage Error:

Appears when you have not added the desired percentage of the benefit you want the beneficiary(ies) to receive (i.e 100%).

#### Error

1. Primary Percentage / Contingent Percentage (Row 2 Column 7)

One of the following options must be selected: Primary Percentage Contingent Percentage

#### Page Error:

Scroll down to hit the "I Agree" under Electronic Signature before hitting Submit.

#### Error

1. Page Error

Your electronic signature is required before you can submit your benefit elections.

#### Reason ID Missing:

When adding a dependent, a social security number is required, or you need to add a reason the ID is not available, ie: "Have not received SSN yet."

#### **Errors**

1. Identifier ID Entered / Reason ID is Not Available (Row 1 Column 4)

One of the following options must be selected: Identifier ID Entered Reason ID is Not Available

Event Previously Submitted Notification: When changing a benefit, there may be more information Benefits needs from you. Click OK to view comments and reply back with the required information.

Change Benefit Elections Event Previously Submitted Notification Actions

# **Glossary - Benefits Terminology**

| SAP                      | Workday                                    | Definition                                                                                                    |
|--------------------------|--------------------------------------------|----------------------------------------------------------------------------------------------------|
| Action                   | Business<br>Process                        | Activity taken to complete a benefits transaction.                                                                                                    |
|                          | Active<br>Employee                         | An employee who is currently employed and has benefits due to their employment. Retirees are not active employees.                                                                                                    |
| Benefits Staff           | Benefits<br>Partner                        | Benefits department employees who are experts in all the benefits options, policies, and procedures within Workday to inform and assist employees.                                                                                                    |
| Deferred Comp            | Deferred Comp<br>or Retirement<br>Benefits | Will see Voya on pay stubs and will be viewable on an employee's benefits tab along with PERS.                                                                                                    |
| Enrollment Event<br>Rule | Enrollment Event<br>Rule                   | Defines coverage start and end dates, waiting periods, coverage increase limits, Evidence of Insurability requirements, and other coverage rules and conditions. This ensures that the benefits process presents only the options for which each employee is eligible based on the event type.  Defined at the benefit group, enrollment event, and benefit type levels.                                                                                                    |
| Benefit Coverage<br>Type | Benefit<br>Coverage Type                   | A type of benefits coverage. For example, you can define Medical, Dental, Vision, Group Term Life, Long Term Disability, and Short Term Disability benefit coverage types. Each type can contain one or more specific benefit plans.  You can set rules for benefit elections at the benefit coverage type level. For example, you can restrict an employee to selecting only one plan of a specific coverage type. You can also specify which coverage types are available for employee election during which benefit events. |
| Default coverage         | Benefit<br>Defaulting Rule                 | Identifies the benefit plans, coverage targets, and coverage amounts that employees receive by default when they do not complete an enrollment event.                                                                                                    |
| Life Event               | Benefit Event<br>Type                      | An event in the employee's life that gives the employee the opportunity to change benefit elections. These include staffing changes (for example, getting hired or promoted) but also "life events," for example, getting married or having a new child.                                                                                                    |
| Benefit Event<br>Rules   | Benefit Event<br>Rules                     | These rules specify coverage increase limits, EOI requirements, waiting periods, and other rules and conditions of enrollment for benefits enrollment events.                                                                                                    |
| Bargaining Unit          | Benefit Group                              | Identifies workers who qualify for similar benefit plans and elections. Workday builds benefit groups dynamically based on                                                                                                    |

|                              |                                   | eligibility rules that control group membership; all workers who meet the criteria specified in a group's eligibility rules are automatically assigned to that group. For example, you can create benefit groups by defining eligibility rules that assign executive management staff to one group, salaried employees to a second group, and hourly employees to a third group.                                                    |
|------------------------------|-----------------------------------|----------------------------------------------------------------------------------------------------|
| Benefit Plan                 | Benefit Plan                      | Defines the following: The coverage levels or amounts available to employees enrolling in an insurance, health care, defined contribution, or spending account plan. The target populations for a plan (for example, employee, employee + spouse, or employee + children). Eligibility for benefits, including which benefit groups are eligible for the plan. Restrictions on the age of covered dependents. Plan rates and costs. |
| N/A                          | Benefit<br>Validation             | Restricts the coverage options available to workers under a specific benefit plan.  For example, you can restrict the maximum age of dependents covered under a plan or the maximum and minimum coverage amounts.                                                                                                    |
| Tier Level                   | Coverage Target                   | Defines whether a specific health care plan or insurance plan can be used by only the employee or also by the employee's dependents, entire family, spouse, and so on.                                                                                                    |
| N/A                          | Cross Plan<br>Dependency          | Limits the coverage options available to workers during an enrollment event based on their choice of other benefit plans and coverage amounts.  For example, you can limit coverage in a specific plan to a percentage of the total coverage in one or more other benefit plans.                                                                                                    |
| Multiplier-Based<br>Coverage | Multiplier-Based<br>Coverage      | Insurance coverage based on multiples of salary, for example, 1x, 2x, 3x, 4x, 5x, or 6x salary.                                                                                                    |
| Open Enrollment              | Open Enrollment<br>Event          | A type of enrollment event. This event controls the benefits open enrollment process. Unlike benefit event enrollment, which is triggered by a life event or job change, an open enrollment event applies to an entire employee population.                                                                                                    |
| Vendor                       | Provider                          | An organization contracted with to provide services to employees of Multnomah County e.g., Kaiser, Moda, Unum, VSP, RBH, Standard                                                                                                    |
| N/A                          | To Do                             | Something requiring in workers inbox or Benefit Partners Inbox                                                                                                    |
| N/A                          | Event Date                        | The date that triggers when benefits become eligible. IMPORTANT! eg., benefits become effective the first of the month following the event date.                                                                                                    |
| N/A                          | Evidence of<br>Insurability (EOI) | This is a medical questionnaire that is required by the insurance provider (The Standard) if you apply for Supplemental Life Insurance outside of your new hire eligibility or above a certain dollar amount. You fill this out on an external webpage. Workday will send you a notice with this link when it is required.                                                                                                    |

| N/A  | Notification  | A notice to a worker but not necessarily anything that requires action                                                                                                    |
|------|---------------|----------------------------------------------------------------------------------------------------|
| N/A  | Passive Event | Passive event is when an employee's dependent ages off the plan e.g., 26 years old. Passive events result from the passage of time rather than from a specific change to employee data. Workday automatically processes this event. No human intervention necessary.  For example, you can set up a passive event to track and manage benefit eligibility for employees dependents who reach the age of 26. Based on the event rules, Workday automatically searches for employees turning 26 and generates an enrollment event to terminate |
| PERS | PERS          | the dependent and send Cobra notices.  No change                                                                                                    |

## **Benefits Data Visibility**

Only you and the Benefits Office staff can see your personal benefits information. The Benefits Office staff members maintain an extremely high level of confidentiality that will continue in Workday. Your manager cannot see your selection of benefits plans, dependents, etc.

Workday allows you to see your benefits changes faster, see elections by their effective date, and you can submit required information to a third party vendor quickly and conveniently.